## Aviso importante

## NOTA: LEIA E SIGA AS INSTRUÇÕES DESTA CARTA ANTES DE UTILIZAR O QIAstat-Dx RESPIRATORY SARS-CoV-2 PANEL.

QIAstat-Dx Respiratory SARS-CoV-2 Panel Atualização do ficheiro de definição de ensaio (FDE) para a versão 1.4

Estimado cliente,

A QIAGEN dedica-se a satisfazer as necessidades dos seus clientes e esforça-se continuamente para fornecer o melhor valor em produtos e serviços. Como tal, gostaríamos de informá-lo acerca da atualização do ficheiro de definição de ensaio (FDE) do QIAstat-Dx Respiratory SARS-CoV-2 Panel (N.º de cat. 691214).

Este novo FDE inclui um novo protocolo de fluidos que melhora a fiabilidade dos testes e minimiza resultados falso-negativos do controlo interno. Além disso, este novo FDE permite que o ensaio seja executado a altitudes mais elevadas até 3100 m acima do nível do mar. Os clientes devem instalar este novo FDE nos seus sistemas antes de utilizarem o QIAstat-Dx Respiratory SARS-CoV-2 Panel. Esta atualização do FDE demora cerca de 1 minuto.

Para utilizar o novo FDE, será necessário importar a versão 1.4 do FDE do QIAstat-Dx Respiratory SARS-CoV-2 para o seu QIAstat-Dx Analyzer 1.0. O FDE do QIAstat-Dx Respiratory SARS-CoV-2 Panel é compatível com o QIAstat-Dx Analyzer 1.0 com versão de software 1.3 e superiores.

Como atualizar o FDE do seu QIAstat-Dx Respiratory SARS-CoV-2 Panel para a versão 1.4

A atualização do FDE do QIAstat-Dx Respiratory SARS-CoV-2 Panel para a versão 1.4 pode ser realizada pelos clientes. Se tiver algum problema durante a atualização, contacte os Serviços de Assistência da QIAGEN em support.qiagen.com

Para atualizar o FDE do seu QIAstat-Dx Respiratory SARS-CoV-2 Panel para a versão 1.4 e para importar a versão atualizada do ensaio para o seu QIAstat-Dx Analyzer 1.0, realize os seguintes passos:

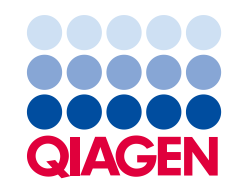

- 1. Solicite o FDE ao seu representante de vendas QIAGEN ou aceda a [https://www.qiagen.com/shop/automated-solutions/pcr-instruments/qiastat-dx/](https://www.qiagen.com/shop/automated-solutions/pcr-instruments/qiastatdx/)
- 2. No separador Product Resources (Recursos do produto), clique em Protocol Files (Ficheiros de protocolo) e transfira o ficheiro QIAstat-Dx Respiratory SARS-CoV-2 Panel ADF version 1.4 (Versão 1.4 do FDE do QIAstat-Dx Respiratory SARS-CoV-2 Panel). Guarde e descompacte o pacote. Copie o ficheiro \*.asy para a pasta raiz do dispositivo de armazenamento USB (diretamente no dispositivo de armazenamento USB e não numa pasta do mesmo).
- 3. Insira o dispositivo de armazenamento USB que contém o FDE correspondente na porta USB do QIAstat-Dx Analyzer 1.0.
- 4. Prima o botão **Options** (Opções) e, em seguida, o botão Assay Management (Gestão de ensaios). O ecrã Assay Management (Gestão de ensaios) é apresentado na área de conteúdo da visualização.
- 5. Prima o ícone Import (Importar) na parte inferior esquerda do ecrã.
- 6. Selecione o ficheiro FDE a ser importado do dispositivo de armazenamento USB.
- 7. Será apresentada uma caixa de diálogo que lhe solicita a confirmação do carregamento dos ficheiros.
- 8. Em seguida, poderá aparecer uma caixa de diálogo que lhe solicita a substituição da versão atual do FDE pela nova. Prima Yes (Sim) para confirmar.
- 9. Selecione Assay Active (Ensaio ativo) para permitir que o ensaio fique ativo.
- 10.Atribua o ensaio ativo ao utilizador premindo o botão Options (Opções) e, em seguida, o botão User Management (Gestão de utilizadores). Selecione o utilizador ao qual deve ser dada autorização para executar o ensaio. Selecione Assign Assays (Atribuir ensaios) em User Options (Opções do utilizador). Ative o ensaio e prima o botão Save (Guardar).

Para obter informações adicionais, consulte o manual de instruções do ensaio específico (QIAstat-Dx Respiratory SARS-CoV-2 Panel).

Em caso de dúvidas relativamente aos pontos acima, não hesite em contactar-nos através do seu representante de vendas QIAGEN.

Atenciosamente,

A sua equipa QIAGEN www.qiagen.com

Marcas comerciais: QIAGEN®, Sample to Insigh®, QIAstat-Dx® (QIAGEN Group). Os nomes registados, as marcas comerciais etc. utilizados neste documento, mesmo quando não assinalados como tal, não devem ser considerados como não protegidos por lei. 1126609 PROM-2999-001 11/2021 © 2021 QIAGEN, todos os direitos reservados.